# **Mode d'Emploi France «EASY INVEST»**

**EASY INVEST est un outil d'aide à la décision financière dédié aux non-initiés.**

**Simple d'utilisation, il vous permet, en toute fiabilité, de calculer le coût d'un crédit, les intérêts annuels et le rapport d'un placement.**

**Aux résultats fournis par « EASY INVEST » pour l'obtention d'un crédit ou d'une épargne, il vous faudra ajouter les frais annexes (frais de dossier, assurance...). Pour affiner les résultats obtenus, nous vous suggérons de prendre contact avec votre conseiller financier afin qu'il puisse vous orienter sur les choix les plus judicieux disponibles sur le marché et adaptés à votre situation.**

# **Descriptif Général**

## **Calculatrice de poche munie des opérations standard. Une touche de correction « chiffre à chiffre ».**

Touche «On» pour démarrer et touche « Off » pour éteindre.

**Fonctions spécifiques** : Epargne – Crédit – Intérêts

Le procédé de fonctionnement vous permet d'utiliser chaque paramètre comme donnée ou résultat.

# **Le procédé**

## **Epargne**

**L'épargne** est constituée de 5 paramètres : Versement initial , versement mensuel , taux , durée , total épargne. En instruisant 4 paramètres, le 5<sup>ème</sup> devient le résultat.

Exemples : En instruisant le versement initial , le versement mensuel , le taux et la durée , on obtient comme résultat le total de l'épargne.

## **Crédit**

**Le crédit** est constitué de 4 paramètres : le montant emprunté, le montant mensualités , le taux et la durée. En instruisant 3 paramètres, le 4ème est le résultat. **La touche « Coût Total des Intérêts** » est un résultat issu du calcul ci-dessus. Il n'est que consultatif.

Exemples : En instruisant le montant emprunté , le taux et la durée , on obtient comme résultat le montant des mensualités.

## **Intérêts annuels**

En instruisant le «Début crédit mois/an» et l'année de l'intérêt à calculer , on obtient le montant des intérêts annuels.

# **Fonctionnement Général**

#### **Enregistrer une donnée**

Appuyer sur la touche correspondante à la donnée que vous désirez enregistrer, l'icône clignote à l'écran, puis taper votre montant, la donnée est automatiquement enregistrée

#### **Obtenir un résultat**

Après avoir enregistré toutes les données nécessaires à vos calculs, appuyez sur la touche correspondant au résultat que vous recherchez.

*Selon la complexité du calcul EASY INVEST vous fera patienter quelques secondes durant lesquelles le signe « - » clignote à l'écran.*

#### **Visualiser une donnée**

Pour rappeler une donnée à l'écran, appuyez sur la touche correspondant à cette donnée. Le montant apparaît à l'écran et l'icône correspondant clignote.

#### **Modifier une donnée**

Pour modifier une donnée, appuyez sur la touche correspondant à la donnée que vous voulez modifier, le précédent montant enregistré s'affiche à l'écran et l'icône correspondant clignote. Puis tapez le nouveau montant, la donnée est enregistrée automatiquement et le résultat en est modifié.

**Mise à zéro des données** : appuyer sur « On »

#### **Message « Error »**

Dans le cas où les paramètres que vous désirez mémoriser montre une incohérence ou qu'une fonction ne peut être effectué, EASY INVEST affiche « Error » à l'écran. Dans ce cas appuyer sur « On » et recommencez vos opérations en changeant les données ou votre mode d'utilisation de EASY INVEST.

- *Pour des raisons de mémoire machine, le taux en tant que résultat est limité à 95%, au-delà de ce pourcentage un message Error s'affiche.*
- *Dans le système « Crédit », dès lors que le montant des mensualités est supérieur au montant emprunté, EASY INVEST affiche un message « Error ».*

## **Dysfonctionnement de EASY INVEST**

Dans le cas où votre EASY INVEST ne fonctionnerait pas normalement, réinitialisez-le en appuyant « RESET » situé au dos de EASY INVEST.

# **Calculs d'un « Crédit » et des « Intérêts annuels »**

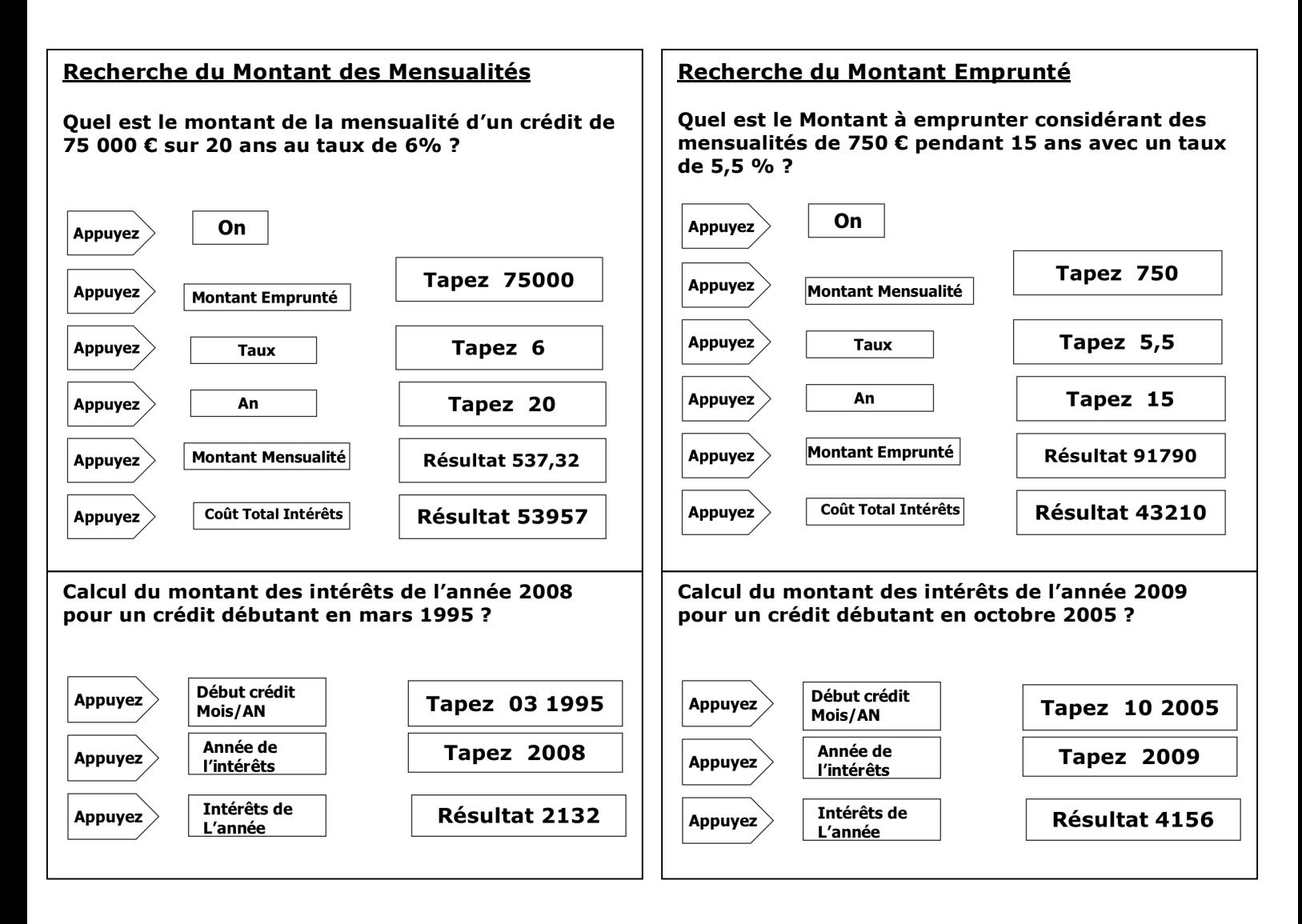

# **Calcul autour de l' « Epargne »**

## **Recherche du Montant Total d'une Epargne**

**Quel est le montant total de mon épargne dans 6 ans avec un versement initial de 5000 €, des versements mensuels de 200 € et un taux de 5% ?**

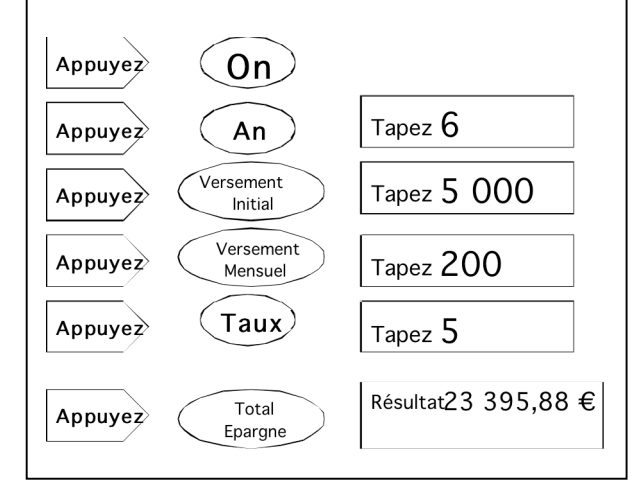

#### **Recherche de l'Apport Initial**

**De combien doit être le versement initial pour se constituer une épargne totale de 50 000 € en 10 ans avec un taux de 6,5 % et des versements mensuels de 200 € ?**

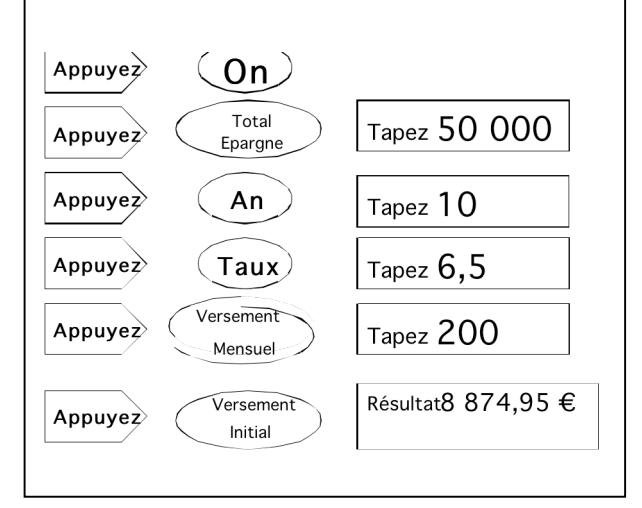

#### **Recherche des Versements Mensuels**

**Quels doivent être les versements mensuels pour obtenir une épargne total de 30 000 € dans 5 ans avec un versement initial de 10 000 € et un taux d'intérêt de 5 % ?**

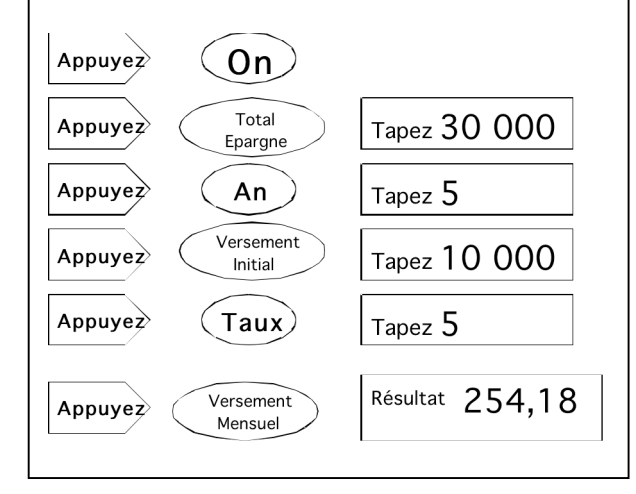

### **Recherche de la Durée d'une Epargne**

**Pendant combien de temps faut-il pour obtenir une épargne totale de 10 000 € considérant un versement initial de 2500 €, des versements mensuels de 300 €, avec un taux d'intérêt de 7 %?**

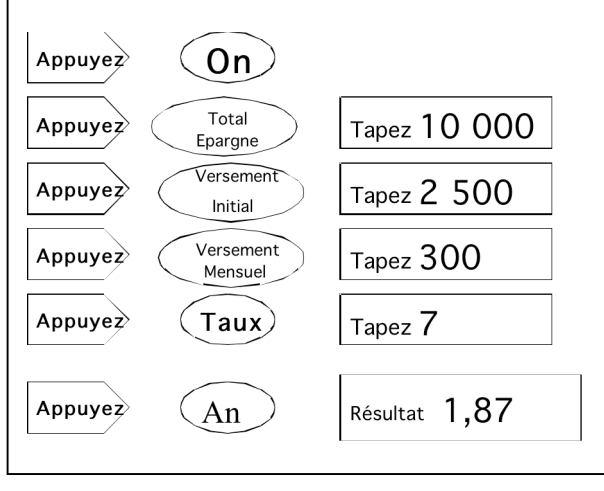